Western Oregon UNIVERSITY powered by Google -

**Steve Taylor <taylors@mail.wou.edu>**

## **[All Faculty/Staff] Monday Moodle Tips: YouTube Videos**

1 message

**Elayne Kuletz** <kuletze@wou.edu> Mon, Apr 14, 2014 at 8:24 AM To: allfacstaff@wou.edu Cc: "moodle@wou.edu" <moodle@wou.edu>

## **Automatic Embedding of YouTube Videos**

Posted on **April 14, 2014**

Did you know that Moodle will automatically embed YouTube videos for you in your course pages and activities without an HTML embed code? You might also use the YouTube search tool built into the Moodle file picker, but there's an even easier way!

Just create a link to any YouTube video and Moodle will automatically display the video as embedded in the page. This is especially helpful when you're sharing an unlisted video that doesn't appear in the search tool:

1. Open your video on YouTube and copy the URL from your browser or your video's *Share* menu

- 2. Paste the URL into any page, activity, or resource in your Moodle course
- 3. Select the text of the URL and click the link icon in your editing toolbar:

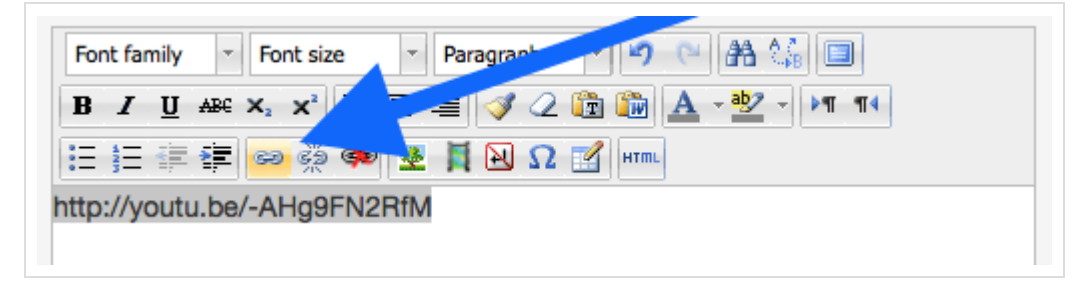

4. Paste the URL into the "Link URL" box:

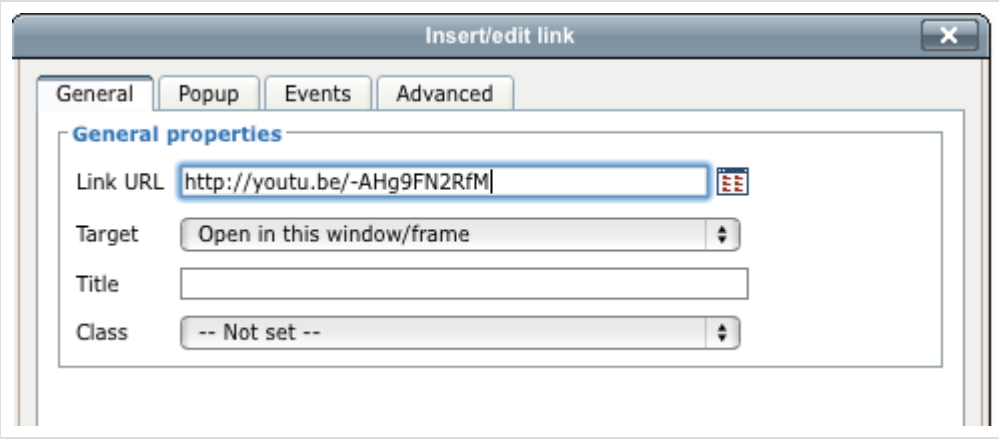

5. Save all of your changes and you're done! Moodle will now embed your video where you added the link.

Happy Monday! And Happy Moodling

---

**Moodle Support Team** moodle@wou.edu 503-838-9300 Mon-Fri, 8-5